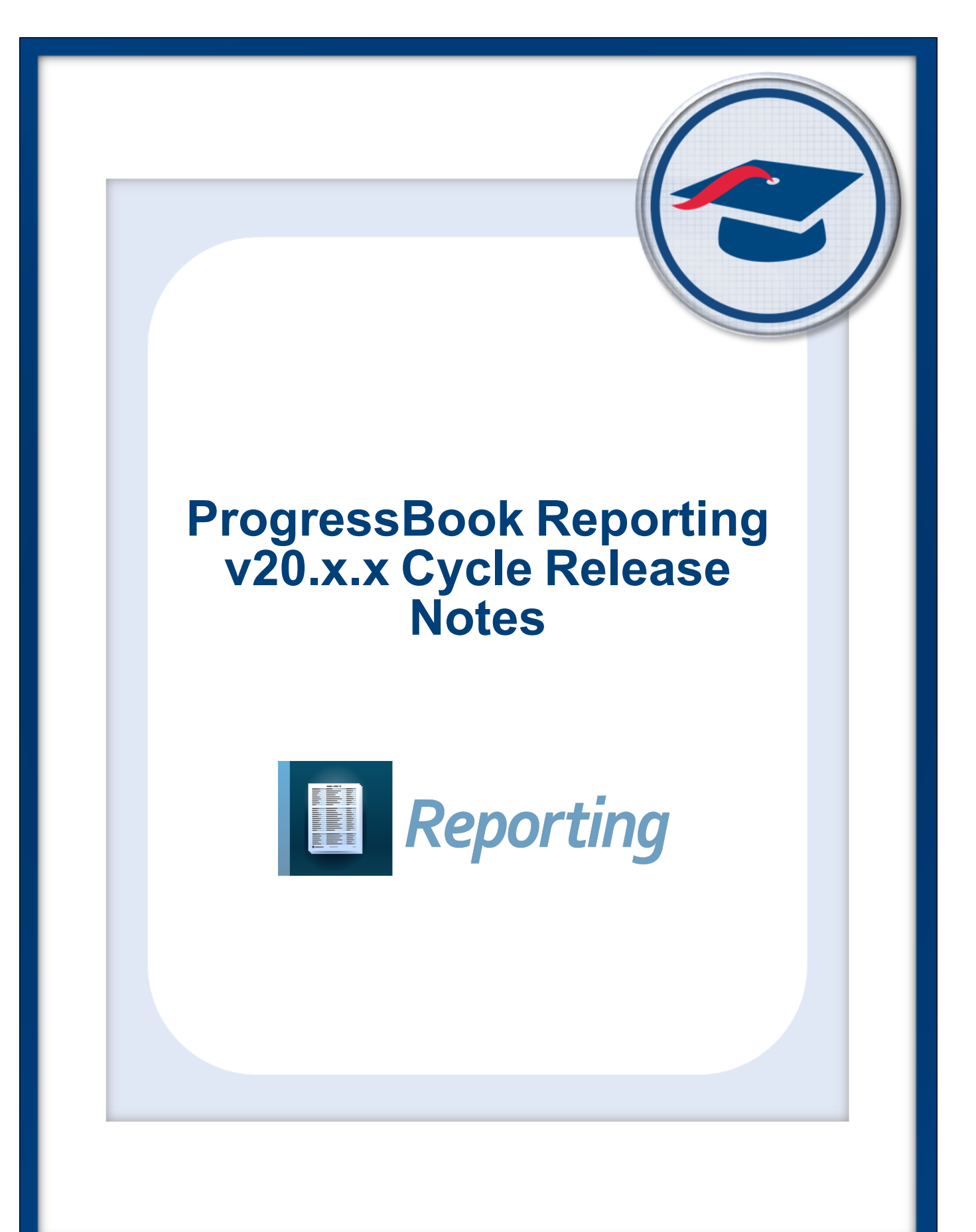

Table of Contents

# **Table of Contents**

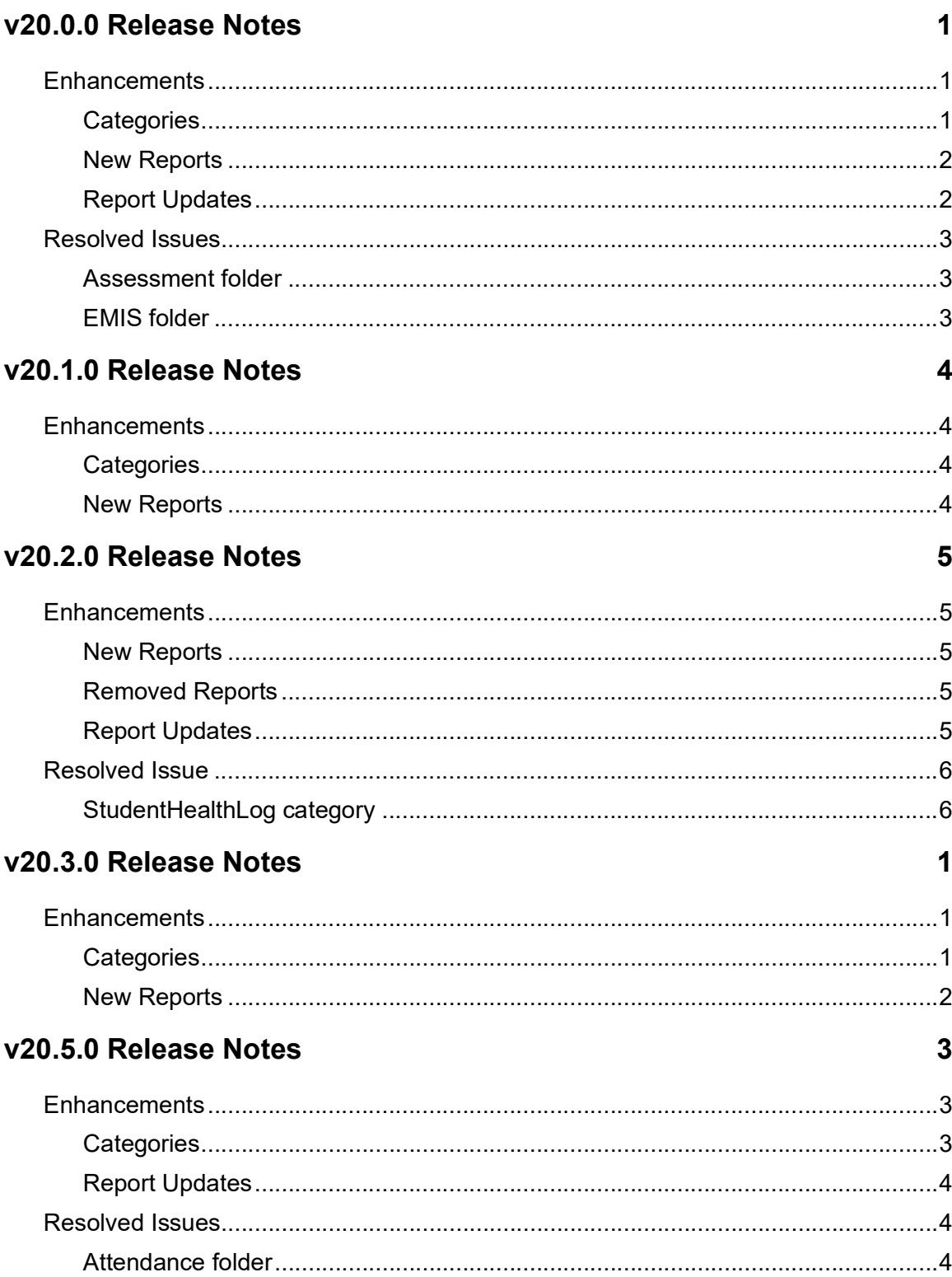

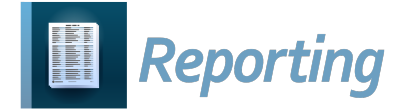

# <span id="page-2-0"></span>**V20.0.0 RELEASE NOTES**

Reporting v20.0.0 provides several new features and resolves some issues to improve your experience. This overview explains the recent changes.

This document contains the following items:

- **•** [Enhancements](#page-2-1)
- **•** [Resolved Issues](#page-4-0)

Related documentation is available on ProgressBook WebHelp. For more information about an enhancement, see the product guide referenced in parentheses.

<http://webhelp.progressbook.com/Reporting/reporting.htm>

## <span id="page-2-1"></span>**Enhancements**

### <span id="page-2-2"></span>**Categories**

- **• GiftedAll** category
	- **•** (E14787) This category now includes the **HasAssessment**, **HasIdentified**, and **HasScreening** fields. The following officially provided report is affected by this change:

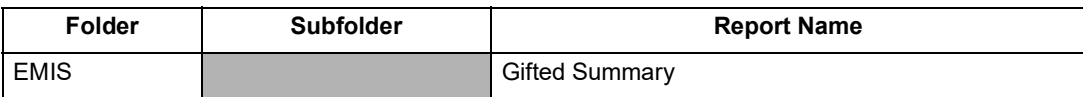

(*[Reporting Category Information](http://webhelp.progressbook.com/Reporting/Category/Reporting_Category_Information.pdf)*)

#### **• StudentFeeBalance** category

**•** (E14529) This category now includes the **MiscFeeDescription** field. The following officially provided reports are affected by this change:

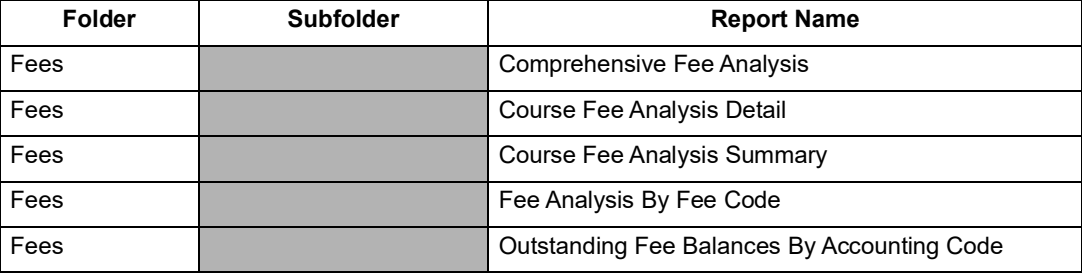

(*[Reporting Category Information](http://webhelp.progressbook.com/Reporting/Category/Reporting_Category_Information.pdf)*)

#### **• OCTCAStudentMarks** category

**•** (E15428) This new category includes the following fields:

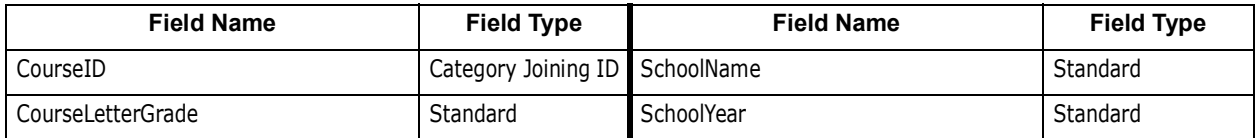

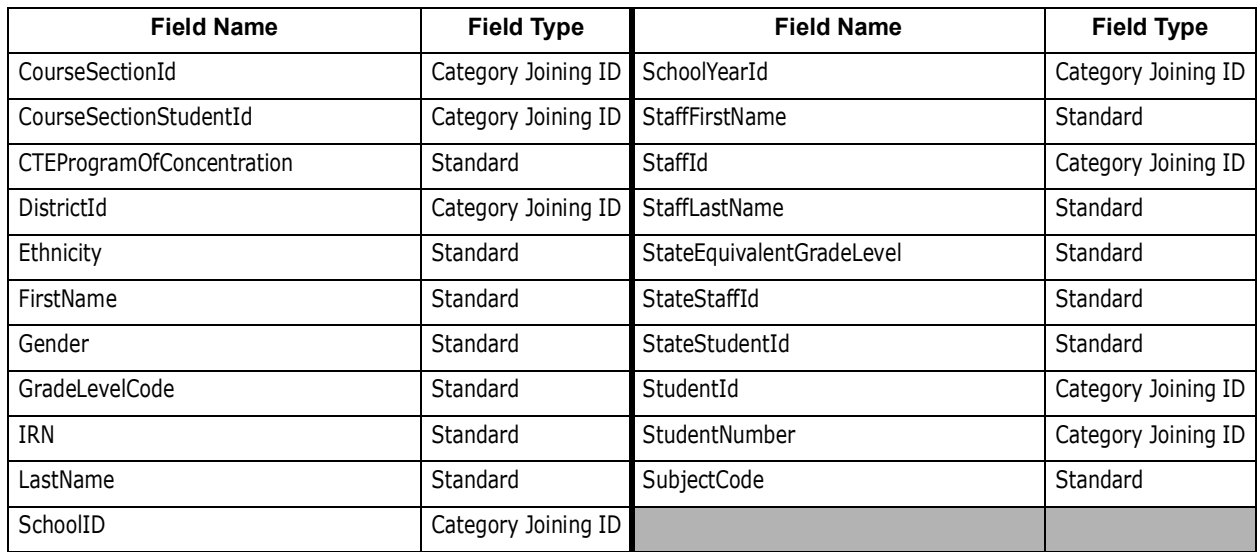

(*[Reporting Category Information](http://webhelp.progressbook.com/Reporting/Category/Reporting_Category_Information.pdf)*)

## <span id="page-3-0"></span>**New Reports**

- **• EMIS** folder
	- **•** (E15428) In the **EMIS Assessment** subfolder, the new **WebXam Roster Upload** extract includes students if they are actively enrolled in (never dropped or removed from) a course section for a course that is tied to an EMIS subject code associated with an OCTCA assessment code and the students have earned a final mark (pass or fail) in the course section. Districts must send the extract file to the corresponding vendor. When the district receives the returned file from the vendor, they can then select **OCTCA FY20 Only** on the **Assessment Imports** screen to import the records into the **CTE Student Assessment (OCTCA)** screen in StudentInformation to meet the new EMIS reporting requirements for FY20. *([StudentInformation Assessments](http://webhelp.progressbook.com/StudentInformation/guides/StudentInformation_Assessment_Guide.pdf)  [Guide](http://webhelp.progressbook.com/StudentInformation/guides/StudentInformation_Assessment_Guide.pdf), [Reporting Report List](http://webhelp.progressbook.com/Reporting/List/Reporting_Report_List.pdf))*
- **• SpecialServices** folder
	- **•** (E14817) The new **School Medicaid Roster** extract provides a list of special education students that is used in the student roster upload process. (*[Reporting](http://webhelp.progressbook.com/Reporting/List/Reporting_Report_List.pdf)  [Report List](http://webhelp.progressbook.com/Reporting/List/Reporting_Report_List.pdf)*)

## <span id="page-3-1"></span>**Report Updates**

**•** In the **EMIS** folder, the **Gifted Summary** report now lets you select **Y** and/or **N** for the new **Screening**, **Assessment**, and **Identified** filters.

*Note: Each value you select affects the value(s) available for the next filter value. You must still select the value(s) in top-down sequential order.*

## <span id="page-4-0"></span>**Resolved Issues**

### <span id="page-4-1"></span>**Assessment folder**

**•** (D15259) Previously, in the **State Assessment Pre-ID** subfolder, the **FY20 - Preschool ELA Pre-ID Enrollment File** contained the prior **elafa19** data collection token. Now, the report contains the new **elasp20** data collection token for the spring testing window.

### <span id="page-4-2"></span>**EMIS folder**

**•** (D13808) Previously, in the **EMIS Assessment** subfolder, the **Assessment Test Name** filter drop-down list on the **State Assessment Report** did not display the expected **ACT** or **SAT** options when at least one student had a corresponding assessment record for the selected school year. Now, the ACT and SAT options display when applicable.

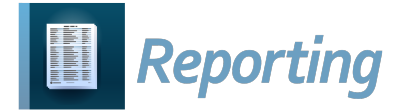

# <span id="page-5-0"></span>**V20.1.0 RELEASE NOTES**

Reporting v20.1.0 provides several new features to improve your experience. This overview explains the recent changes.

Related documentation is available on ProgressBook WebHelp. For more information about an enhancement, see the product guide referenced in parentheses.

<http://webhelp.progressbook.com/Reporting/reporting.htm>

## <span id="page-5-1"></span>**Enhancements**

## <span id="page-5-2"></span>**Categories**

- **• SpecialEducationAccommodations** category
	- **•** (E15245) This new category for the **Special Ed Accommodations** report includes the following fields:

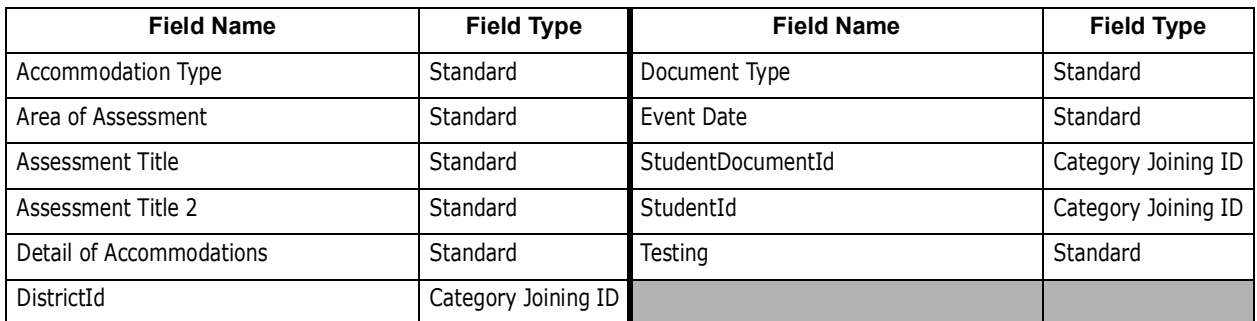

(*[Reporting Category Information](http://webhelp.progressbook.com/Reporting/Category/Reporting_Category_Information.pdf)*)

### <span id="page-5-3"></span>**New Reports**

- **• SpecialServices** folder
	- **•** (E15245) The new **Special Ed Accommodations** report lists the special education accommodations per student from SpecialServices in a spreadsheet format for the selected document types with event dates that fall within a specified date range. (*[Reporting Report List](http://webhelp.progressbook.com/Reporting/List/Reporting_Report_List.pdf)*)

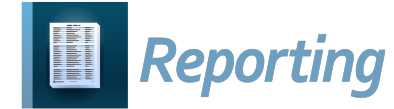

# <span id="page-6-0"></span>**V20.2.0 RELEASE NOTES**

Reporting v20.2.0 provides several new features and resolves an issue to improve your experience. This overview explains the recent changes.

This document contains the following items:

- **•** [Enhancements](#page-6-1)
- **•** [Resolved Issue](#page-7-0)

Related documentation is available on ProgressBook WebHelp. For more information about an enhancement, see the product guide referenced in parentheses.

<http://webhelp.progressbook.com/Reporting/reporting.htm>

## <span id="page-6-1"></span>**Enhancements**

#### <span id="page-6-2"></span>**New Reports**

- **•** In the **Assessment** folder **State Assessment Pre-ID** subfolder, the following pre-identification reports are now available:
	- **•** FY21 Preschool ELA Pre-ID Enrollment File
	- **•** FY21 Preschool ELA Pre-ID Student
	- **•** FY21 Preschool ELA Pre-ID Teacher

*([Reporting Report List\)](http://webhelp.progressbook.com/Reporting/List/Reporting_Report_List.pdf)*

### <span id="page-6-3"></span>**Removed Reports**

- **•** In the **Assessment** folder **State Assessment Pre-ID** subfolder, the following pre-identification reports are no longer available:
	- **•** FY20 Preschool ELA Pre-ID Enrollment File
	- **•** FY20 Preschool ELA Pre-ID Student
	- **•** FY20 Preschool ELA Pre-ID Teacher

*([Reporting Report List\)](http://webhelp.progressbook.com/Reporting/List/Reporting_Report_List.pdf)*

### <span id="page-6-4"></span>**Report Updates**

**•** In the **Assessment** folder **Non-State Pre-ID** folder, the **SAT Pre-ID File** report has been updated to accommodate layout changes for FY21.

# <span id="page-7-0"></span>**Resolved Issue**

## <span id="page-7-1"></span>**StudentHealthLog category**

**•** Previously, this category returned only the top 100 results instead of all students who met the parameters. Now, students with medical data are returned as expected.

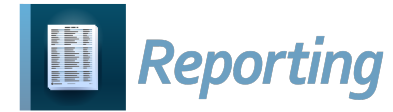

# <span id="page-8-0"></span>**V20.3.0 RELEASE NOTES**

Reporting v20.3.0 provides new features to improve your experience. This overview explains the recent changes.

Related documentation is available on ProgressBook WebHelp. For more information about an enhancement, see the product guide referenced in parentheses.

<http://webhelp.progressbook.com/Reporting/reporting.htm>

# <span id="page-8-1"></span>**Enhancements**

## <span id="page-8-2"></span>**Categories**

#### **• CourseGradeSubstitution**

**•** This new category includes the following fields:

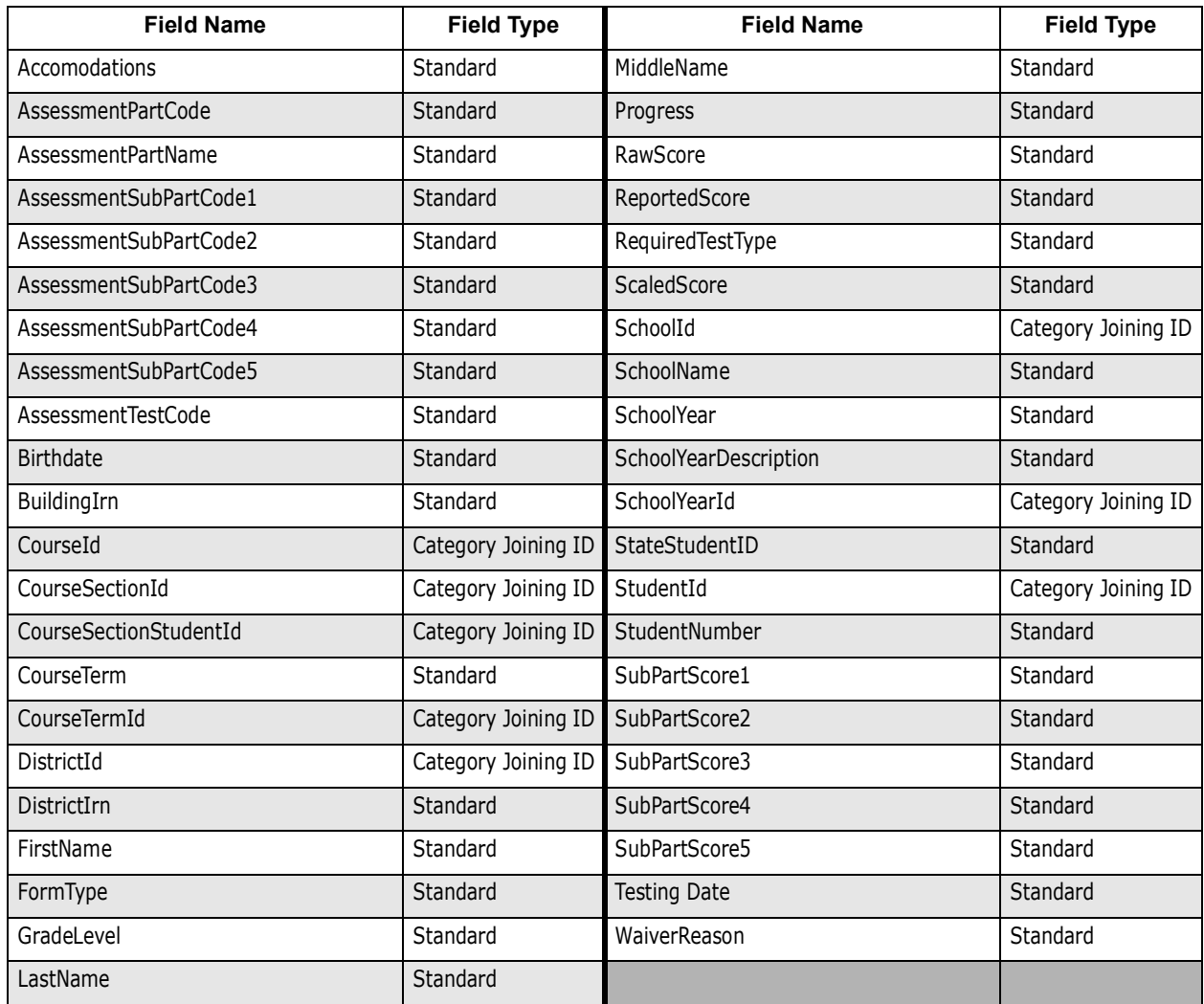

*([Reporting Category Information\)](http://webhelp.progressbook.com/Reporting/Category/Reporting_Category_Information.pdf)*

## <span id="page-9-0"></span>**New Reports**

**•** In the **Assessment** folder, the **End of Course Grade Substitution File** extract is now available. The generated extract includes students who took courses that were marked for end-of-course exams in the 2019-2020 school year and also completed those courses in the second half of the school year.

*([Reporting Report List\)](http://webhelp.progressbook.com/Reporting/List/Reporting_Report_List.pdf)*

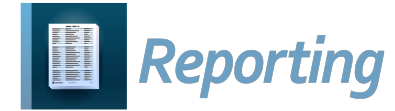

# <span id="page-10-0"></span>**V20.5.0 RELEASE NOTES**

Reporting v20.5.0 provides several new features and resolves some issues to improve your experience. This overview explains the recent changes.

This document contains the following items:

- **•** [Enhancements](#page-10-1)
- **•** [Resolved Issues](#page-11-1)

Related documentation is available on ProgressBook WebHelp. For more information about an enhancement, see the product guide referenced in parentheses.

<http://webhelp.progressbook.com/Reporting/reporting.htm>

## <span id="page-10-1"></span>**Enhancements**

## <span id="page-10-2"></span>**Categories**

- **• AbsenceInterventionTeamMembers** category
	- **•** This category now includes the following standard fields:

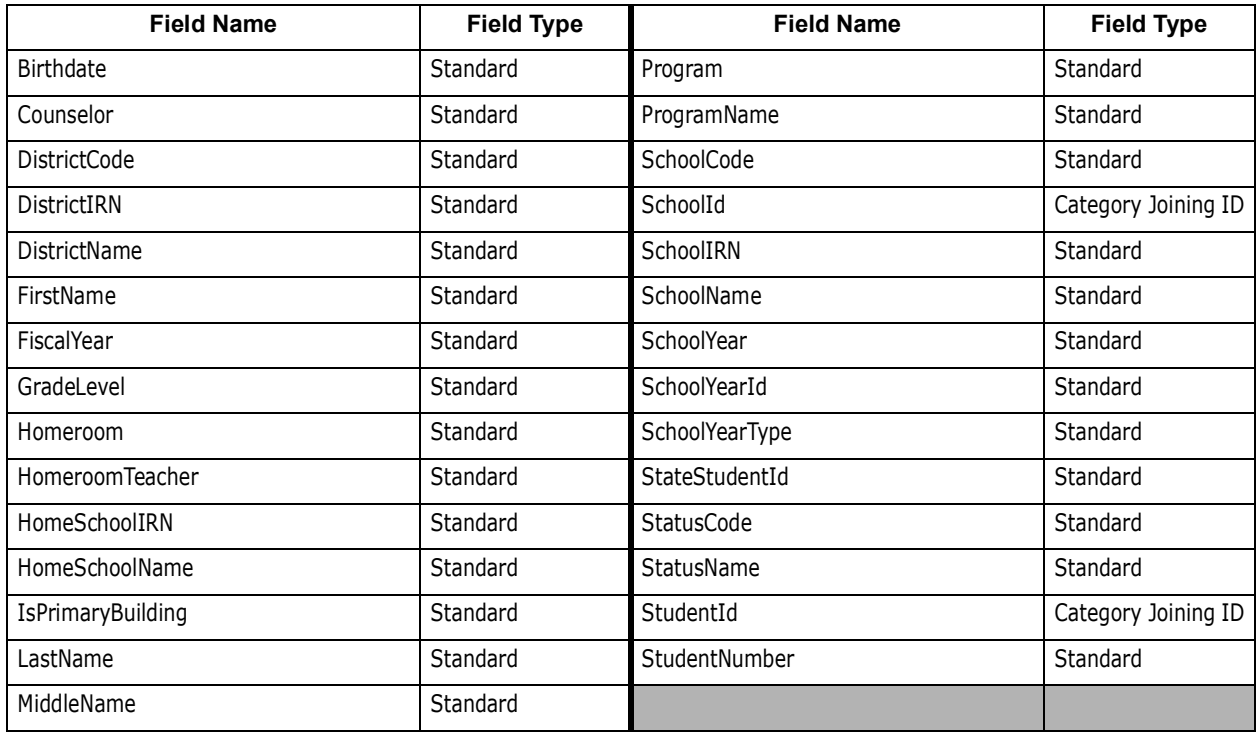

(*[Reporting Category Information](https://webhelp.progressbook.com/Reporting/Category/Reporting_Category_Information.pdf)*)

- **•** Multiple categories
	- **•** The performance has been improved for reports that have categories with the **StateStudentID** field.

## <span id="page-11-0"></span>**Report Updates**

- **•** In the **EMIS** folder **EMIS Assessment** subfolder, the **State Assessment Report** now includes columns for **SSID**, **Home School**, and **Program**. (*[Reporting Report List](https://webhelp.progressbook.com/Reporting/List/Reporting_Report_List.pdf)*)
- **•** In the **EMIS** folder **EMIS Assessment** subfolder, the **WebXam Roster Upload** report has been updated to support FY21. (*[Reporting Report List](https://webhelp.progressbook.com/Reporting/List/Reporting_Report_List.pdf)*)
- **•** In the **Medical** folder, the **Student Immunization Summary** report now includes a column for the **Immunization Name**. (*[Reporting Report List](https://webhelp.progressbook.com/Reporting/List/Reporting_Report_List.pdf)*)

# <span id="page-11-1"></span>**Resolved Issues**

## <span id="page-11-2"></span>**Attendance folder**

- **•** (PBSIS-5833) Previously, you were unable to email the **Daily Absence Detail** report as the **Is\_Vendor\_Extract** checkbox was selected on the **Custom Options** window. Now, the checkbox is deselected and the report can be emailed. (*[Reporting Report List](https://webhelp.progressbook.com/Reporting/List/Reporting_Report_List.pdf)*)
- **•** (PBSIS-3964) Previously, when you ran the **Perfect Attendance Detail by Date Range** report, the filter choices you selected for **School Name** and **Status** were not reflected in the results. Now, the report applies your filter selections and returns the expected results. (*[Reporting Report List](https://webhelp.progressbook.com/Reporting/List/Reporting_Report_List.pdf)*)